# Hacker Highschool **SECURITY AWARENESS FOR TEENS**

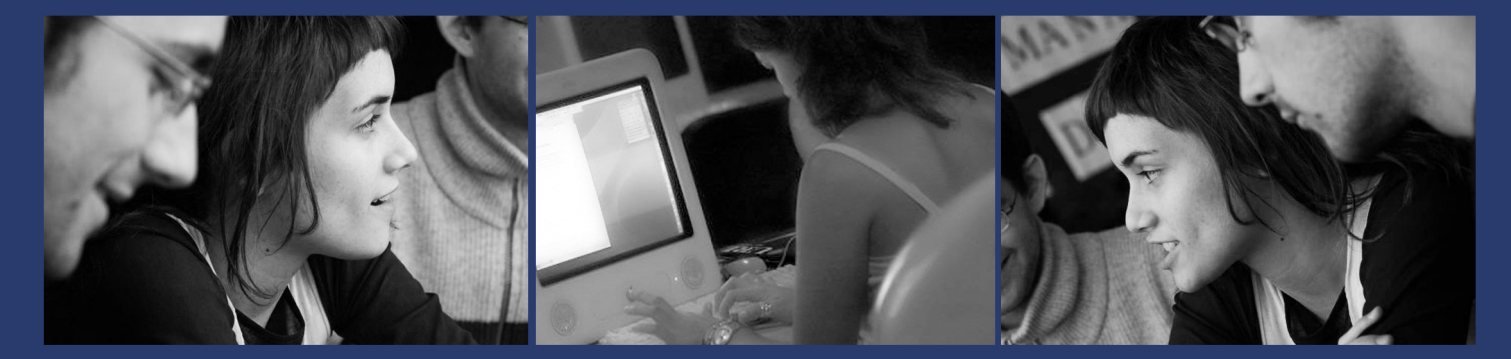

# **LECON 2 LES COMMANDES ESSENTIELLES**

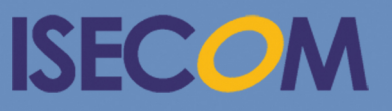

HH Hacker Highschool

Creative Commons 3.3 Attribution-Non-Commercial-NoDerivs 2012, ISECOM WWW.ISECOM.ORG - WWW.OSSTMM.ORG - WWW.HACKERHIGHSCHOOL.ORG - WWW.BADPEOPLEPROJECT.ORG - WWW.OSSTMMTRAINING.ORG

## **AVERTISSEMENT**

Le **Projet Hacker High School** est un outil didactique et comme tous les autres outils de son genre, il présente des inconvénients ou dangers. Certaines leçons, lorsqu'elles sont utilisées abusivement, peuvent engendrer des dommages physiques. Il se peut que d'autres dangers existent lorsqu'une recherche approfondie sur les effets possibles émanant de certaines technologies n'est pas faite. Les étudiants qui se servent de ces cours, doivent être surveillés et encouragés à apprendre, à essayer et le mettre en pratique. Cependant ISECOM ne peut endosser la responsabilité de toute utilisation abusive faite des informations ci-présent.

Les leçons suivantes et leurs exercices sont disponibles ouvertement au public sous les termes et conditions de **ISECOM**:

Tous les travaux du **Projet Hacker High School** sont fournis pour une utilisation noncommerciale dans les écoles primaires, les collèges et les lycées, voir dans les institutions publiques ou privées, et même pour les études à domicile. Ce matériel didactique ne doit en aucun cas être reproduit à des fins commerciales. L'utilisation de ce matériel didactique dans des séminaires, ou des ateliers de formation qui sont payants est formellement interdite à moins que vous n'obteniez une licence. Il en est de même pour les formations payantes dans les collèges, lycées, universités et camp d'informatique, ou autres. Pour l'achat d'une licence, veuillez visiter la section LICENSE sur la page de Hacker High School (HHS) qui se trouve à l'adresse suivante: [http://www.hackerhighschool.org/licensing.html.](http://www.hackerhighschool.org/licensing.html)

Le **Projet Hacker High School** est le fruit de l'effort d'une communauté ouverte et si vous appréciez ce projet, nous vous demandons de nous supporter en achetant une licence, ou en faisant un don, ou en nous sponsorisant.

R.

**K** 

 $\mathbf{P}$ 

 $M$ 

Not

 $\Box$   $\mathscr{E}$ 

**KAAD** 

### Sommaire

KO

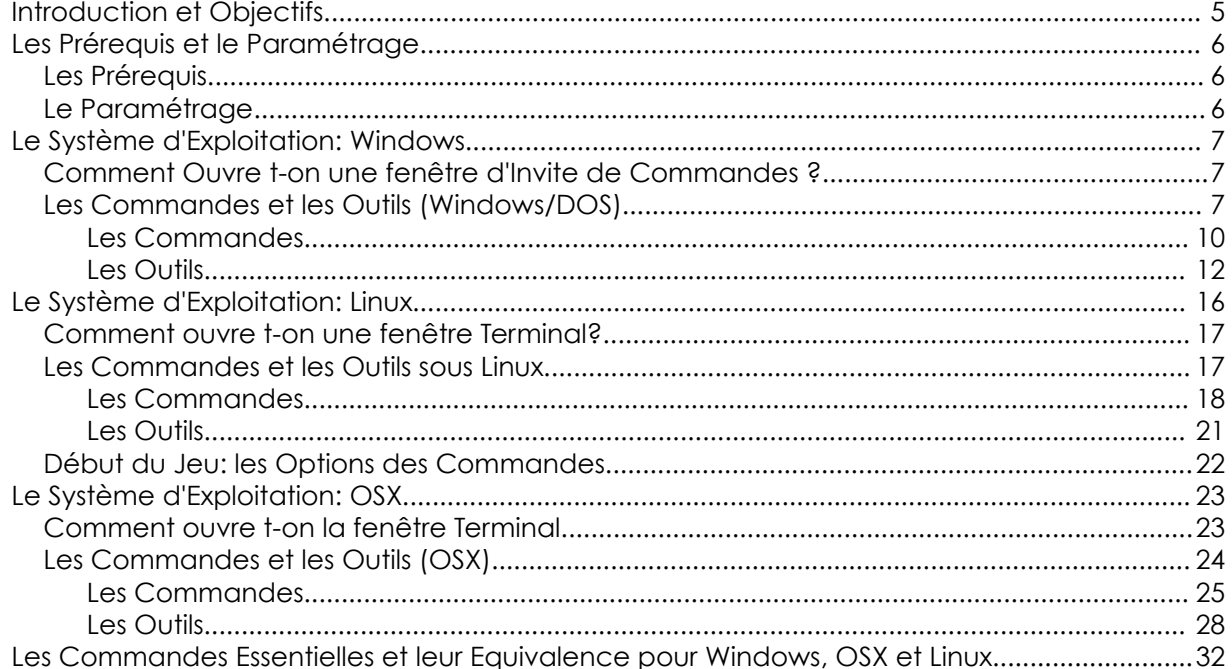

**SCREEDIA** 

 $\frac{1}{2}$ 

**Gara** 

**REGA** 

**西方 2.542 单。** 

#### **Les Contributeurs**

Pete Herzog, ISECOM Glenn Norman, ISECOM Marta Barceló, ISECOM Bob Monroe, ISECOM Marco Ivaldi, ISECOM Greg Playle, ISECOM Simone Onofri, ISECOM Kim Truett, ISECOM Jaume Abella, ISECOM Tom Thomas, ISECOM Jairo Hernández Aneesh Dogra

#### **Les Traducteurs**

Koffi « Willy » Nassar

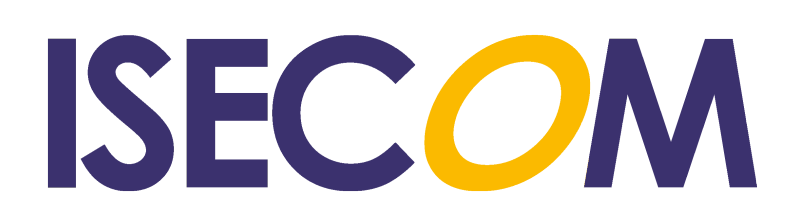

#### **Introduction et Objectifs**

Que vous ayez suivi un acte de ''hacking'' dans le film *Hackers* en 1995 ou vu Trinity entrain de pirater un système UNIX dans le film *The Matrix Reloaded*, lorsque vous observez un hacker, ils travaillent toujours en mode ligne de commandes. Pour de bonnes raisons.

Vous pouvez faire des choses énormes, très puissantes à partir de la ligne de commande (**CLI** : Command Line interface). Vous n'avez pas besoin d'être un maître de la ligne de commande mais vous devriez vous sentir à l'aise en l'utilisant.

Une fois que vous avez maîtrisé les notions essentielles de la ligne de commande, vous pouvez commencer à utiliser ces commandes dans des fichiers textes (nommés **scripts**) ; c'est la manière la plus facile de programmer.

Nous parlerons des commandes et des outils essentiels des systèmes d'exploitation suivant : Windows, Mac OS X, et Linux. Vous aurez besoin de les apprendre pour résoudre les exercices des leçons à venir. À la fin de cette leçon, vous vous familiariserez avec :

- Les commandes essentielles sous Windows, Linux et OSX
- Les commandes et les outils réseau essentiels, y compris:

ping tracert/traceroute netstat ipconfig/ifconfig route

#### **Les Prérequis et le Paramétrage**

#### **Les Prérequis**

Pour comprendre et bien terminer cette leçon, vous aurez besoin:

- D'un PC fonctionnant sous Linux
- D'un PC fonctionnant sous Windows
- Facultativement d'un Mac fonctionnant sous OS X
- D'un Accès Internet

#### **Le Paramétrage**

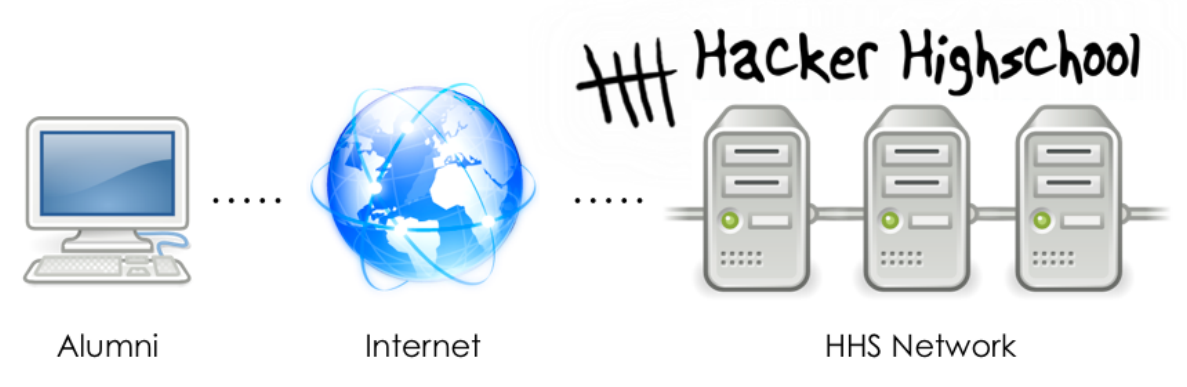

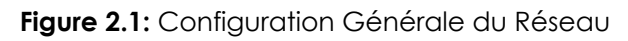

Voici le réseau sur lequel nous allons effectuer la plupart de nos travaux. Il comprend votre PC, l'Internet et le réseau de test de ISECOM destiné à Hacker High School, auquel vous aurez accès via l'Internet.

Notez que l'accès au réseau de test de ISECOM est restreint. Pour y avoir accès, votre instructeur doit contacter l'administrateur, comme le stipule les détails sur le site [http://www.hackerhighschool.org.](http://www.hackerhighschool.org/)

Cependant, vous pouvez aussi remplacer ce réseau de test par un autre juste pour les exercices. N'effectuez **JAMAIS** des tests sur des ordinateurs qui ne vous appartiennent pas ! Il se peut que ce soit un acte criminel, et peut être dangereux dans plusieurs cas.

Si vous voulez monter votre propre réseau de tests, cela peut être facile comme le fait de faire un test sur un autre ordinateur en classe ou chez vous à la maison. Il n'y aura pas besoin de faire des réglages spéciaux. Si vous voulez bien sûr quelque chose de plus robuste ou quelque chose qui vous permet de relever des défis et de résoudre les imperfections dans l'accès d'un autre ordinateur qui se trouve sur Internet, alors vous aurez besoin d'un réseau de test connecté à Internet. Ceci peut être réalisé en ayant des partenariats avec d'autres écoles ou ménages qui vous permettrons d'avoir mutuellement accès aux ordinateurs de part et d'autre. Mais rassurer vous de cerner ce que vous faites en paramétrant ce réseau de test parce que ce que vous ne souhaitez pas pour ces ordinateurs ouverts, c'est qu'ils soient détournés par des personnes malintentionnées sur Internet qui causent des dommages dont vous serez responsables par après.

#### **Le Système d'Exploitation: Windows**

Autrefois, si nous ne travaillions pas sous UNIX, nous travaillions tous sous DOS (Disk Operatiing System). Nous n'avions pas besoin de ligne de commandes ; parce que nous y sommes déjà. Ensuite UNIX a développé des interfaces sous forme de ''fenêtres'', une idée qui a été éventuellement épousée par le monde des PC grâce à Microsoft Windows.

Une fois que Windows est né, nous avons accès à DOS via une fenêtre ouverte sur notre bureau et nous appelons cette dernière **Invite de Commandes** (**command prompt**). Après que Windows soit passé au-delà des fonctionnalité de DOS, il possède toujours une invite de commandes, et plusieurs personnes l'appellent toujours la **fenêtre DOS.** Il ne s'agit plus du tout réellement de DOS, mais concernant nos objectifs, cela importe peut. Voici comment on ouvre une invite de commandes.

#### **Comment Ouvre t-on une fenêtre d'Invite de Commandes ?**

La procédure est pareille sous toutes les versions de Windows.

**1.** Cliquez sur le bouton DEMARRER.

Choisissez l'option EXECUTER (éviter ceci sous Vista et les versions ultérieures)

- **2.** Saisissez **command** si vous utilisez Windows 95/98 ou **cmd** pour les autres versions de Windows et appuyez sur Entrer ou cliquez sur OK.
- **3.** Une fenêtre semblable à la suivante apparaîtra:

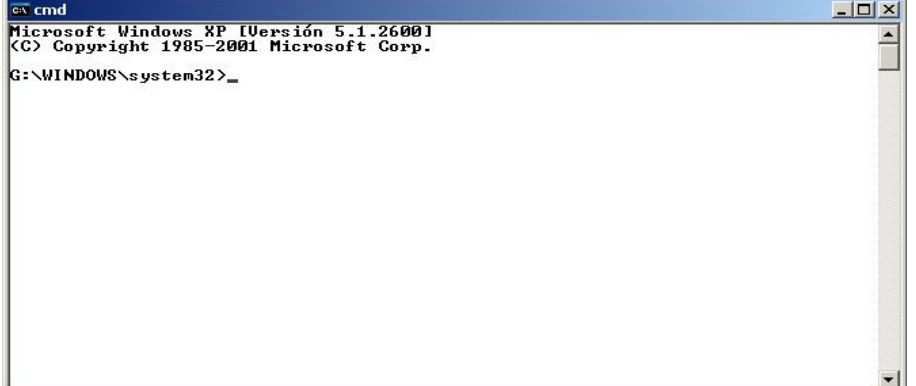

**4.** A présent vous pouvez vous utiliser les commandes et les outils listés ci-après.

#### **Les Commandes et les Outils (Windows/DOS)**

Les commandes fournissent les fonctions prédéfinies d'un système d'exploitation. Les outils en font plus : ils sondent le réseau, recherche des **hôtes** (ce terme désigne les machines connectées à un réseau), et permettent de voir ou de régler les paramètres de routage de votre hôte.

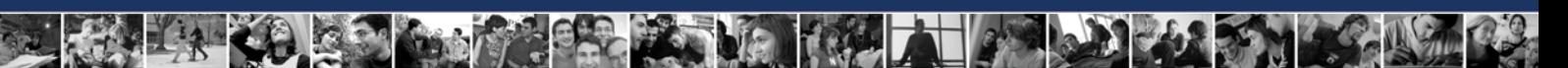

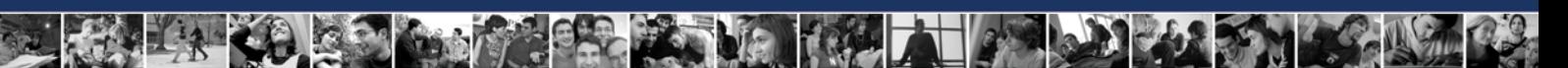

#### **Les Commandes**

Les mots en italic représentent des options que vous devez saisir.

Certaines commandes existent sous une forme courte ou longue, et toutes les commandes ne sont pas disponibles sous toutes les versions de Windows.

**EXTRE** 

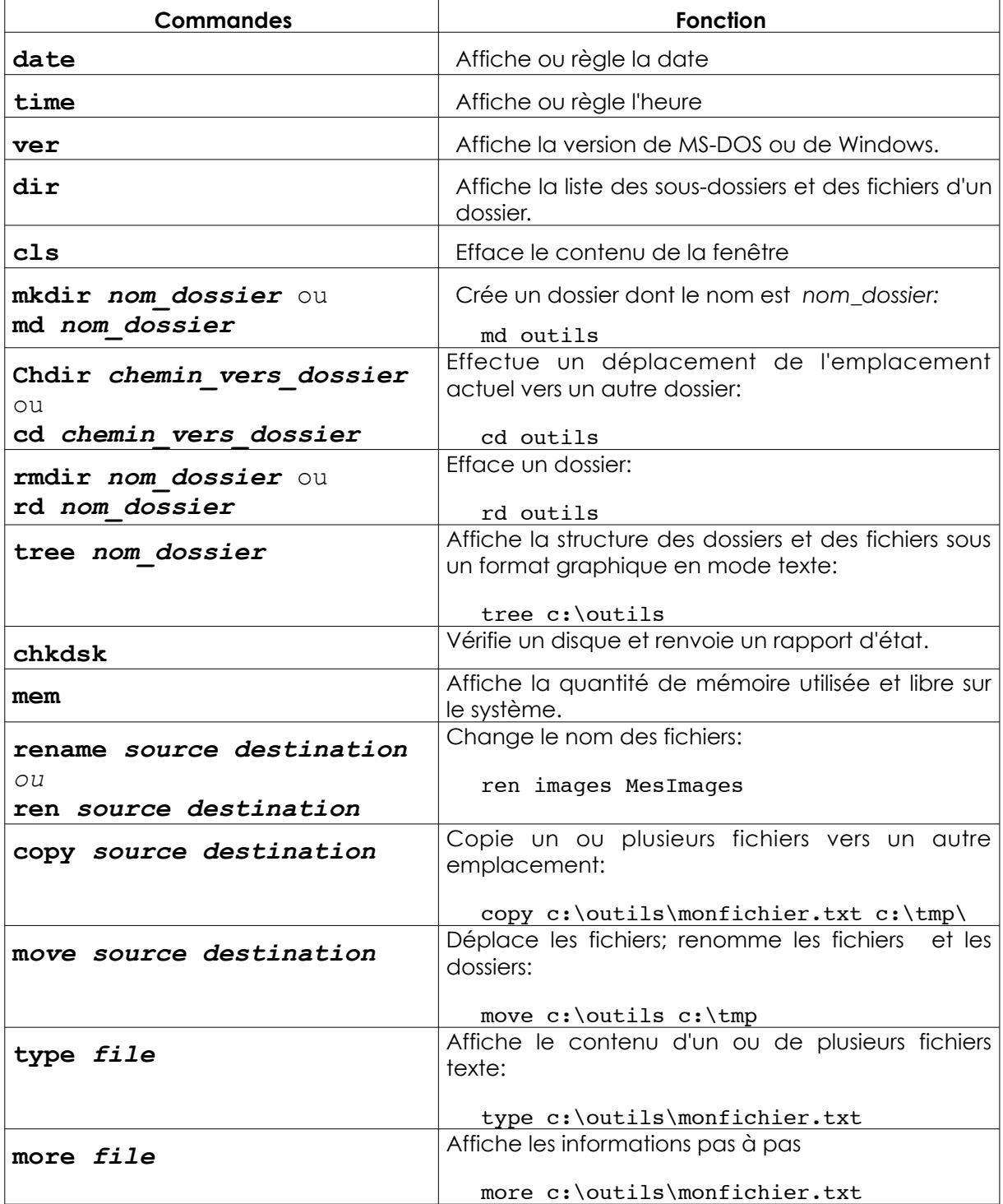

 $\mathbf{F}$ 

**k** 

 $\left| \left\langle \cdot \right\rangle \right|$ 

HARRY

 $Q_{\nu}^{2}$ 

PING

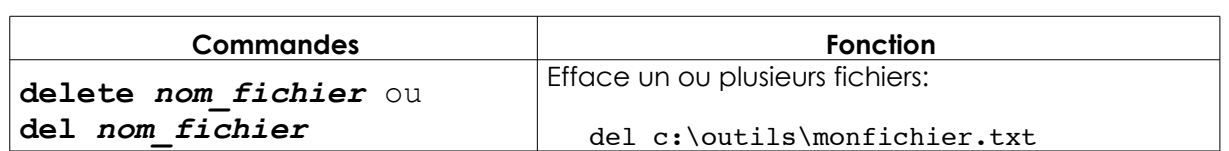

if av J

**Grand Car Les Ve** 

#### **Les Outils**

Les mots en italic sont des options que vous devez saisir. Tous les outils ne sont pas présents dans toutes les versions de Windows.

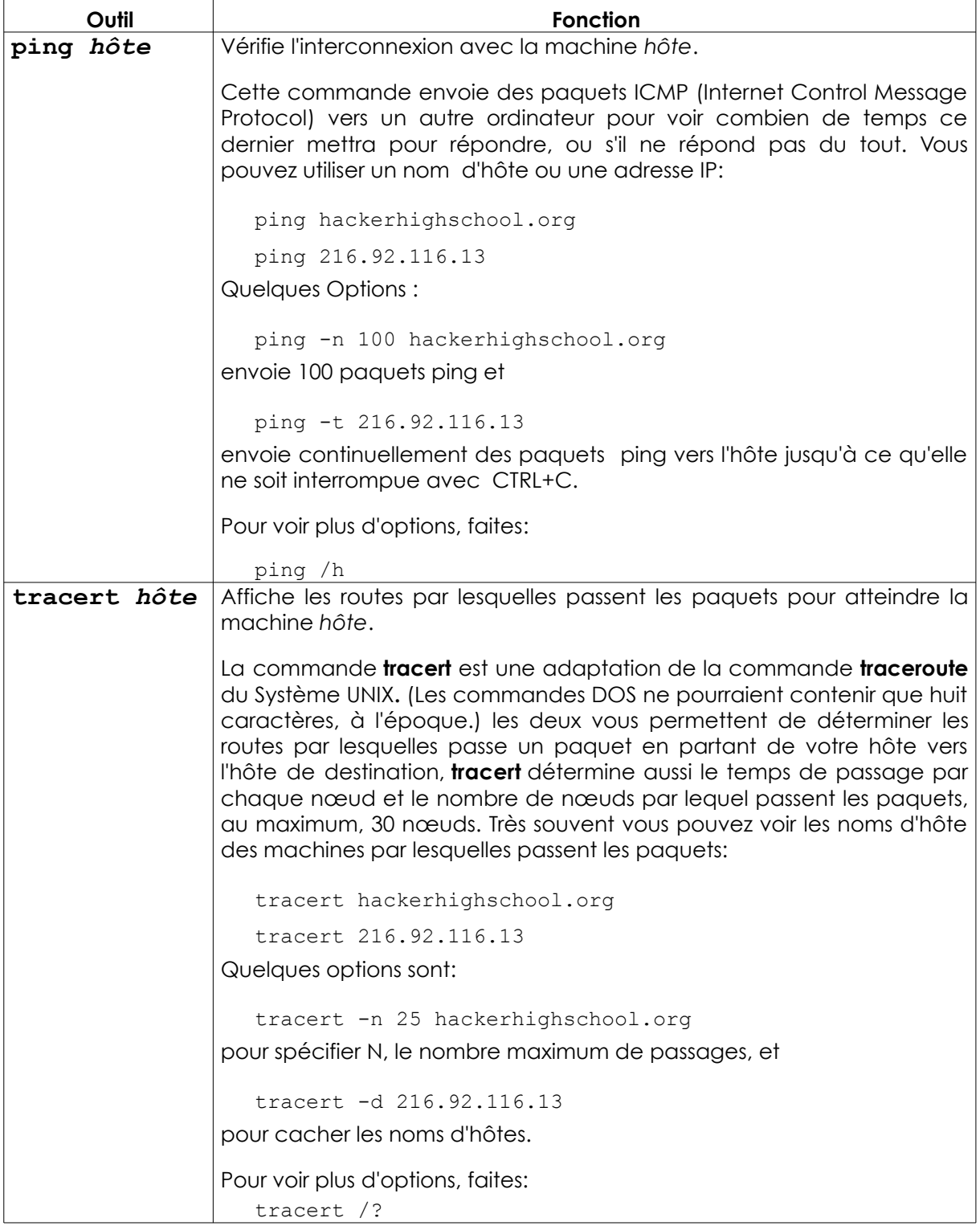

**KALED** 

**Complete Manufacture** 

TANK

**TANT** 

 $C_4$  in the  $C_4$ 

 $Q_{\nu}^{\alpha}$ 

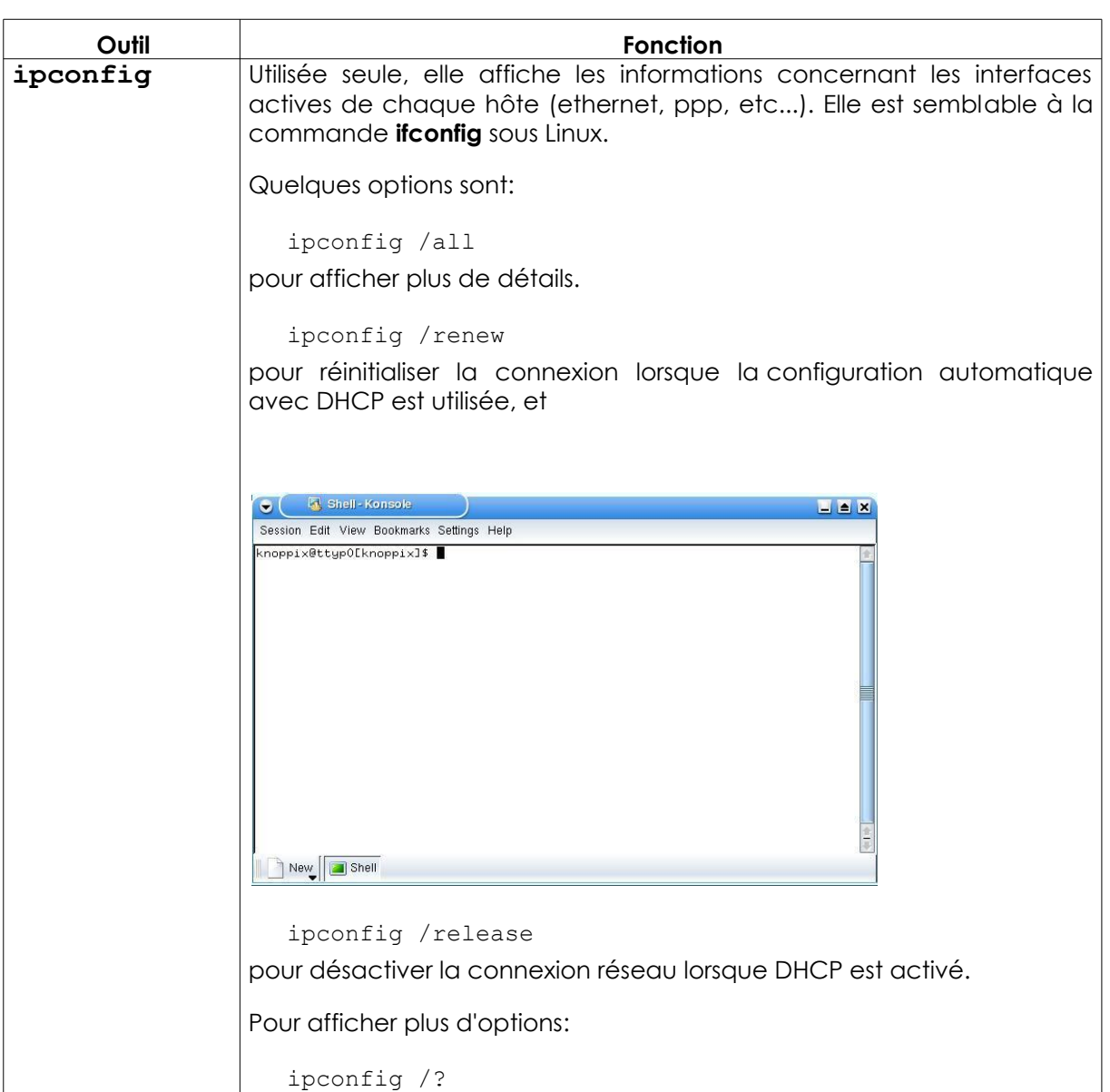

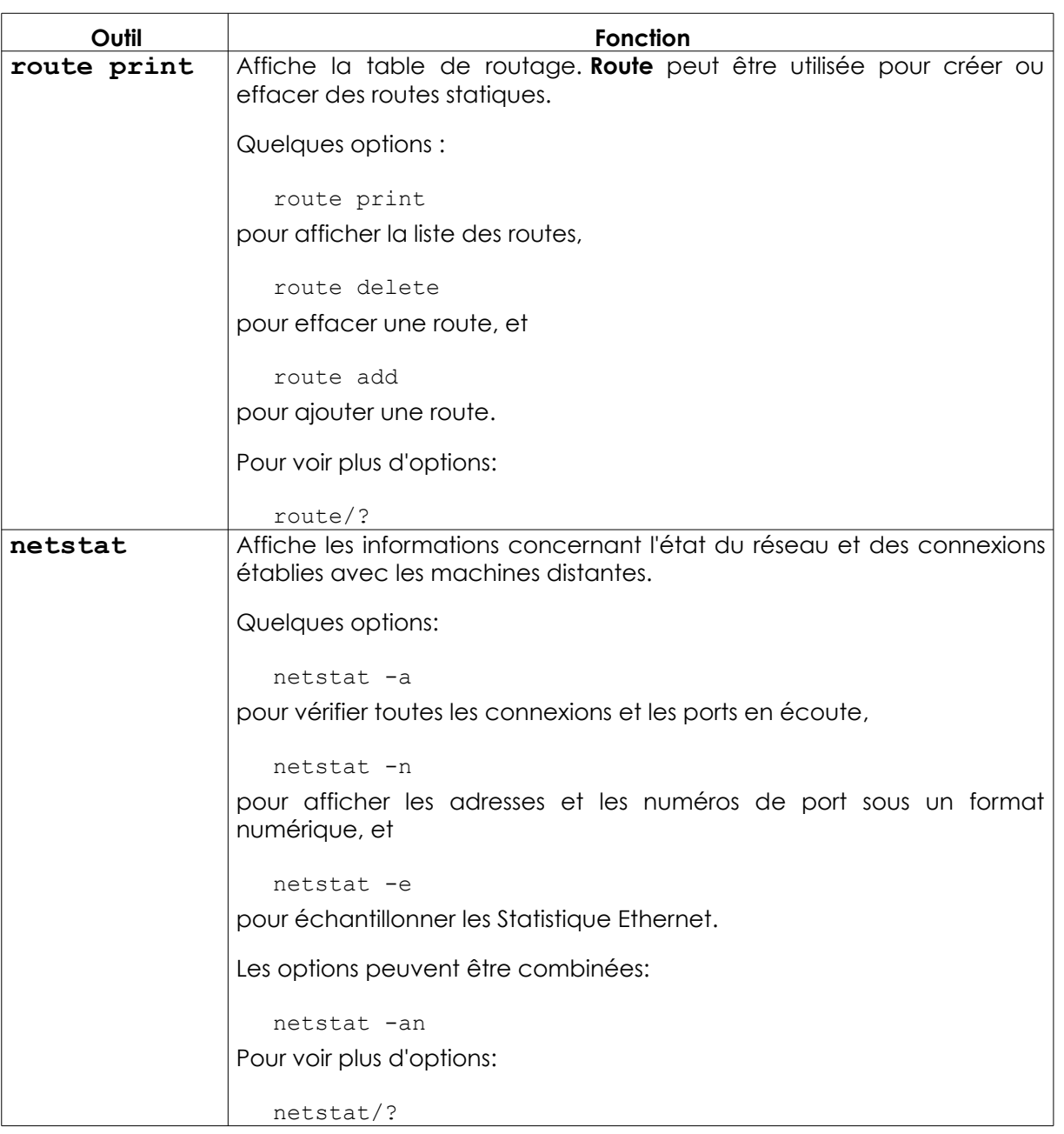

**SPEAKER** 

**TAGEL** 

Pour avoir des informations complémentaires concernant ces commandes et ces outils, essayez ces options :

*command* /h

*command* /?

help *command*

à partir de la fenêtre de l'Invite de Commandes.

Par exemple, pour obtenir des informations complémentaires concernant l'outil **netstat**, vous avez trois possibilités:

netstat /h

```
netstat /?
help netstat
```
#### **Exercises**

- 2.1 Ouvrez un fenêtre d'Invite de Commandes.
- 2.2 Identifiez la version de DOS ou de Windows que vous utilisez.
- 2.3 Détectez la date et l'heure du système. S'ils ne sont pas corrects, corrigez-les.

**County** 

TOUR

- 2.4 Détectez tous les Dossiers et les fichiers qui se trouvent dans C:\
- 2.5 Créez le dossier c:\hhs\leçon2. Copiez dans ce dossier, tous les fichiers ayant pour extension .sys et qui se trouvent sous c:\
- 2.6 Détectez l'adresse IP de votre hôte.
- 2.7 Tracez le chemin vers [www.hackerhighschool.org.](http://www.hackerhighschool.org/) Identifiez les adresses IP des routeurs intermédiaires.

#### **Le Système d'Exploitation: Linux**

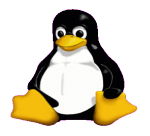

Tout comme dans Windows, lorsque vous utilisez Linux, vous exécutez des commandes dans une fenêtre d'invite de commandes. Cette fenêtre est souvent désignée sous les termes **console**, **terminal** ou **shell**.

Etoffez vos Connaissances : Que veut dire Console, Terminal ou Shell ?

Émerveillez vos amis en faisant la différence.

- La **console** désignait en réalité l'ensemble écran et clavier connecté directement à l'arrière d'un ordinateur pendant que les anciens utilisent aujourd'hui des **terminaux virtuels** pour accéder à un ordinateur distant.
- Vous avez réellement la possibilité de choisir votre **s hel l** (interpréteur de commandes) sous Linux, y compris **bash, tcsh** et **zsh**, parmi tant d'autres. Chaque shell vous permet d'accomplir des tâches différentes, et le fait de préférer un shell est l'objet d'une politique d'utilisation. Dans la plupart des cas, vous utiliserez bash. Lorsque vous vous connectez au réseau de test de hackerhighschool, vous aurez accès à un **shell vide.**
- Lorsque vous ouvrez une **fenêtre de console**, vous ouvrez, techniquement parlant un **émulateur de terminal** ou une **fenêtre terminale**, c'est un ''faux'' terminal virtuel fonctionnant dans une fenêtre sur votre ordinateur.

Que pouvez vous faire avec la ligne de commande Linux ? Vous pouvez faire tout ce que vous faites en interface graphique et même plus. Demandez à vos amis qui utilisent Windows de configurer votre adresse IP : ils doivent passer par toute une panoplie de fenêtres pour le faire. Sous Linux vous pourriez le faire avec la commande suivante :

ifconfig eth0 192.168.1.205

Mais vous pouvez saisir cela plus vite qu'il ne clique !

#### **Comment ouvre t-on une fenêtre Terminal?**

Étant donné qu'il existe plusieurs versions de Linux, il existe plusieurs façons de démarrer une fenêtre de console.

- **1.** Cliquez sur le bouton Démarrer.
- **2.** Si vous voyez une option nommée "Exécuter Commande", cliquez dessus et saisissez "konsole", ensuite Entrée.

**TAGE** 

 $\Box$   $\ell$ 

**3.** Ou recherchez Accessoires, ensuite choisissez Terminal.

**SCRATILE** 

- **4.** Ou sur plusieurs système, vous pouvez exécuter la combinaison de touche suivante: CTL-ALT-T.
- **5.** Une fenêtre semblable à celle ci-dessus apparaîtra.
- **6.** A présent vous pouvez vous servir des commandes et des outils listés ci-dessous.

#### **Les Commandes et les Outils sous Linux**

#### **Les Commandes**

Les mots en italique désignent des options que vous devez saisir

**RE ONU** 

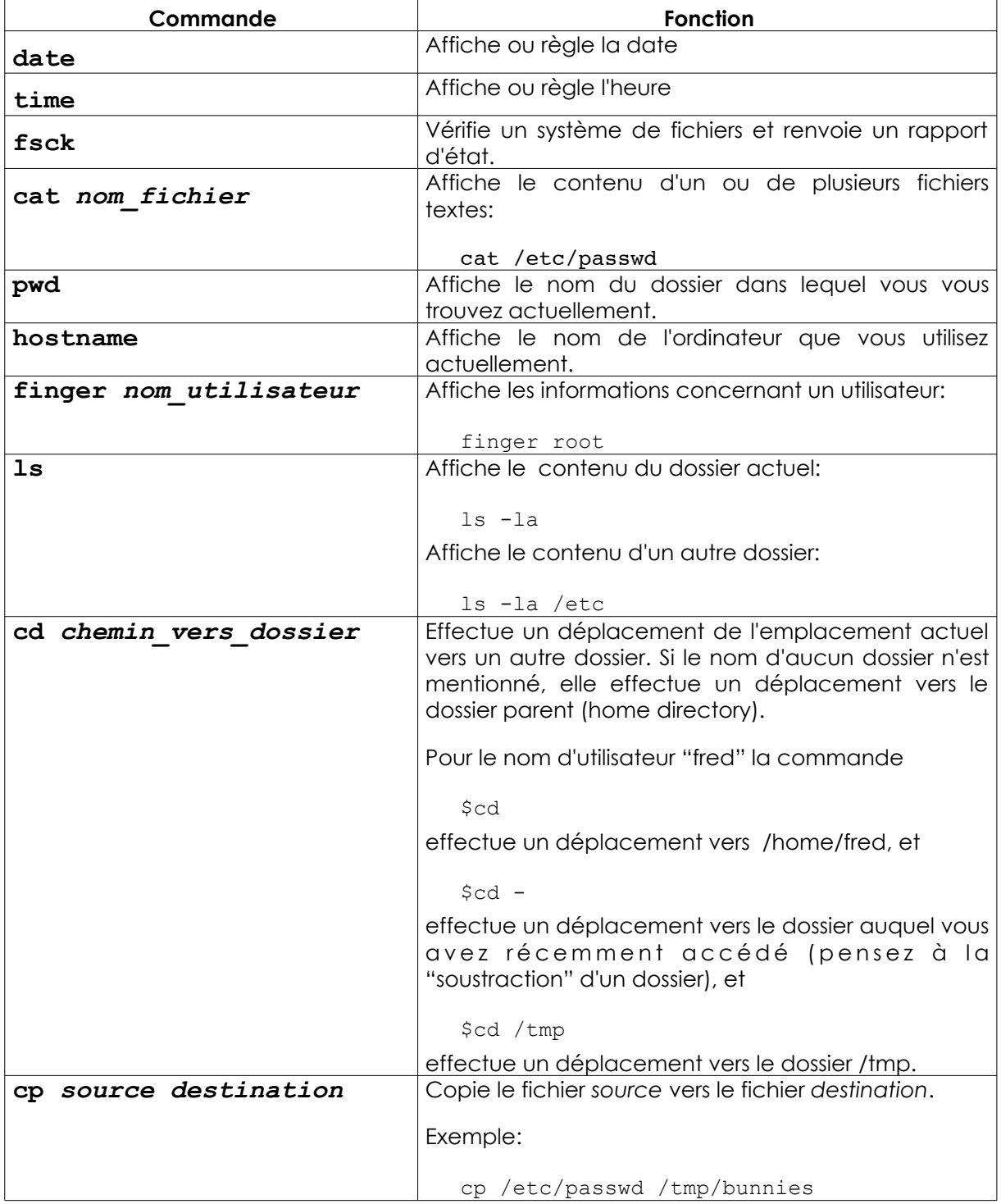

G.

 $\partial \mathcal{D}_i$ 

 $\overline{C}$ 

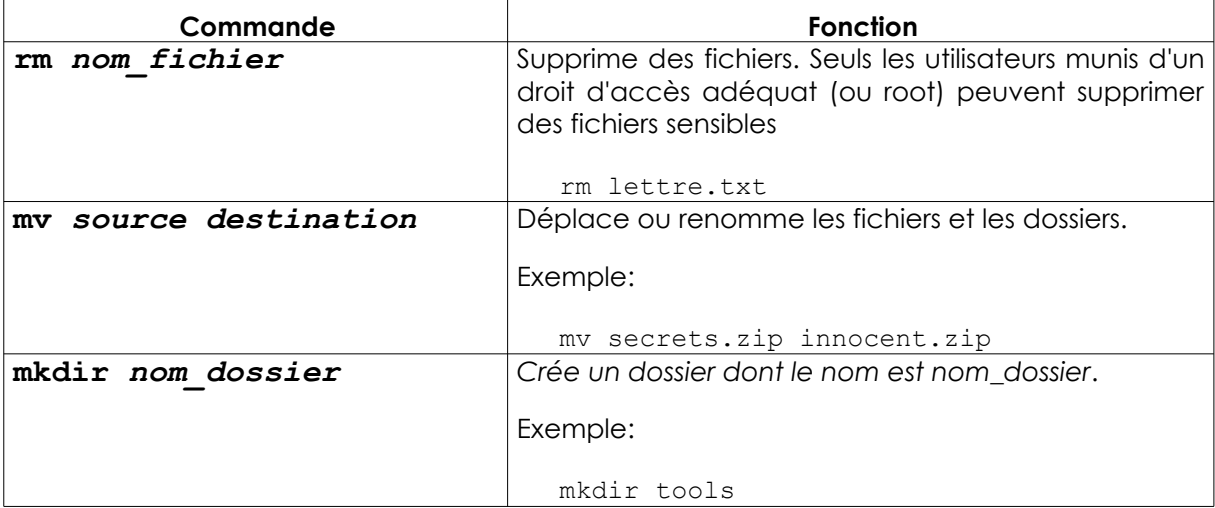

TRAL

**SAR WATNA** 

**o** 

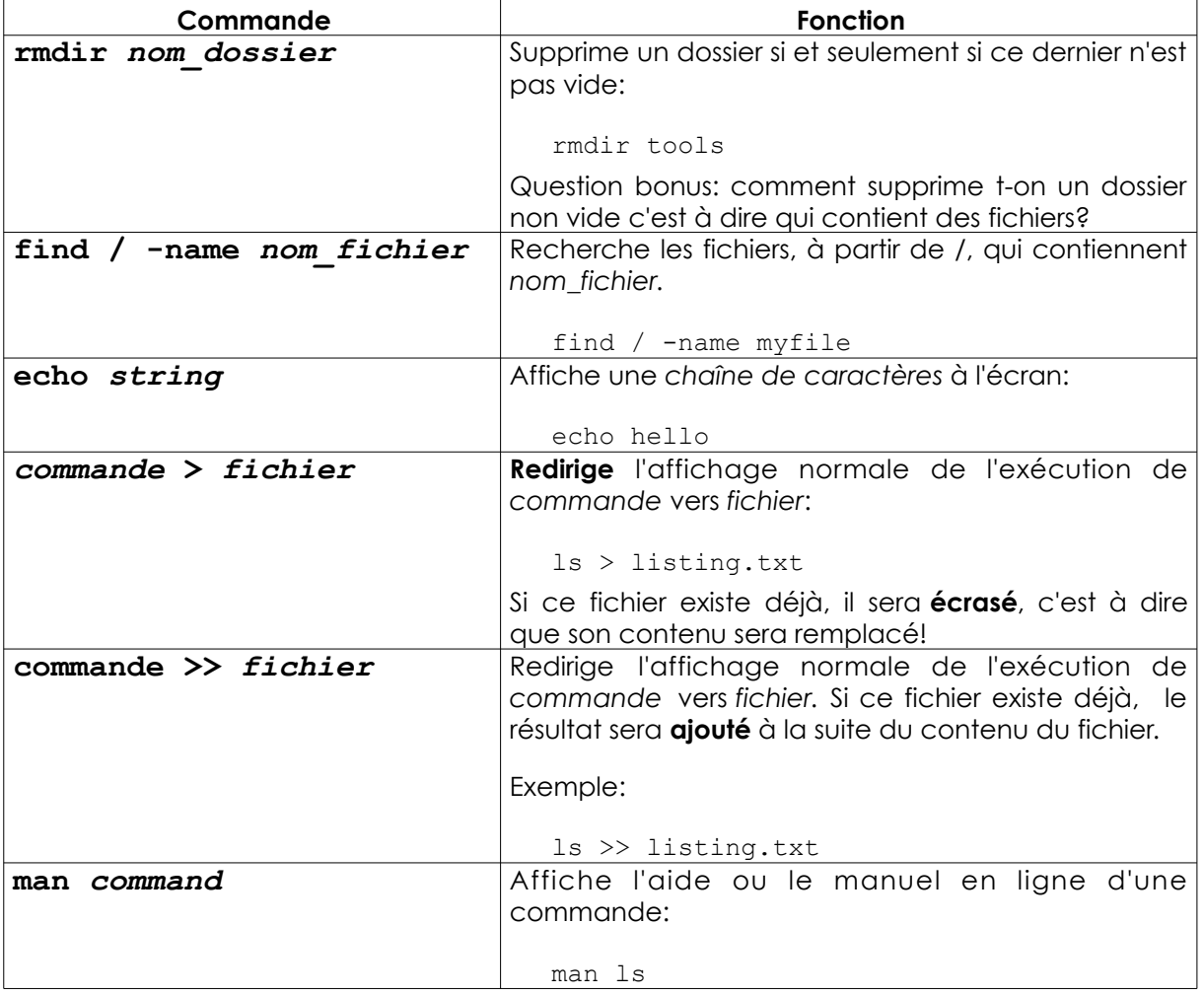

Pour avoir des informations complémentaires sur ces commandes et outils, essayez ces options:

```
command -h
command --help
man command
help command
info command
```
Par exemple, pour avoir des informations complémentaires concernant la commande *ls*, saisissez l'une des deux possibilités suivantes:

ls –-help man ls

#### **Les Outils**

Les mots en italic sont les options que vous devez saisir.

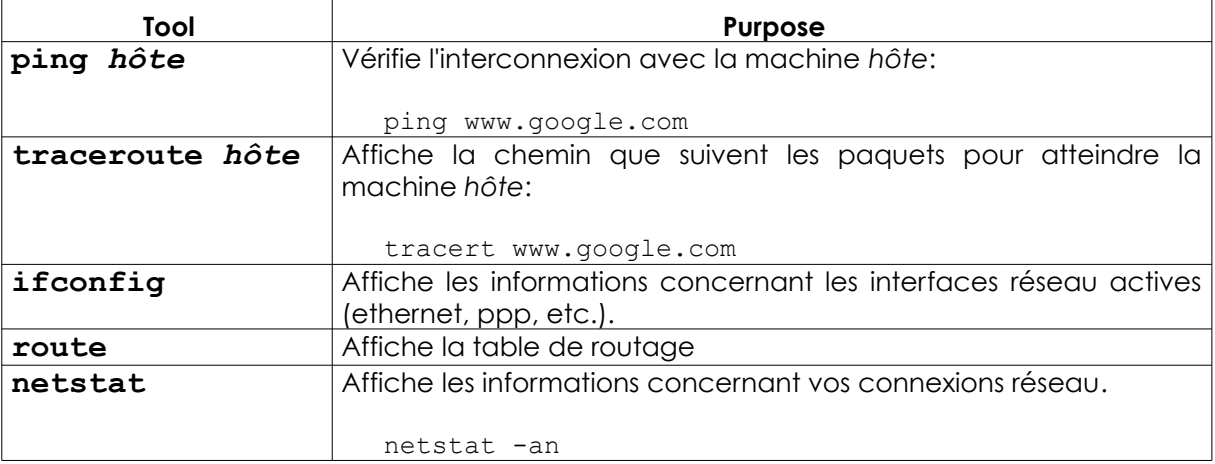

#### **Exercices**

- 2.8 Identifiez le propriétaire du fichier **passwd**. (Note: localisez premièrement l'emplacement de ce fichier.)
- 2.9 Créez le dossier **travail** dans votre propre dossier d'accueil (home directory) (par exemple, si votre nom d'utilisateur est **fred**, créez dans le dossier /home/fred), et copiez le fichier passwd dans le dossier travail que vous venez de créer. Identifier le propriétaire du fichier passwd copié.
- 2.10 Créez le dossier **.caché** à votre emplacement actuel (notez que le nom du fichier commence par un point). Affichez le contenu de ce dossier. Qu'aviez-vous à faire pour afficher le contenu du dossier .caché?
- 2.11 Créez le fichier **test1** ayant le contenu, "Voici le contenu du fichier test1" dans le dossier actuel de travail. Créer le fichier test2 ayant le contenu, "Voici le contenu du fichier test2" dans le dossier actuel de travail. Copiez dans un fichier nommé **test,** les contenus des deux fichiers précédents..

#### **Début du Jeu: les Options des Commandes**

A seize ans, Jace oubliait quelques fois de respirer lorsqu'elle vivait dans les données. Peut être que cela était mieux à présent que l'air a eu un odeur de café torréfié. Le Directeur Adjoint, Mr. McGurky, l'a fixée avec un regard impatient pendant qu'elle le suppliait. ''Mais les options de la ligne de commande sont la meilleure partie du système d'exploitation !'' Les cheveux en couleur d'un expresso marron recouvraient la partie droite de son visage. Elle a baissé sa tête comme si elle allait cogner le moniteur sur son banc. Il ne s'est pas encore écarté d'une manière ou d'une autre de sa route, elle était déjà sur son clavier et défiait son ordinateur pour qu'il révèle les secrets de sa ligne de commandes.

''Regardez, voici comment nous pouvons trouver les commandes qui sont disponibles et ce qu'elles font. Nous pouvons saisir *help* ou la commandes suivi de *help* pour voir les options et ce qu'elles font. Regardez ça : nous pouvons combiner un lot d'options pour une seule commande qui en est séparée par une barre oblique (ou slash /)''. Jace s'adressait directement au moniteur.

L'une des secrétaires était entrain d'appeler le département de la police locale, pensant que cette fille, hacker, allait les infecter avec un virus. Mais la police a juste sourit lorsqu'elle leur a expliqué la situation. L'officier de police a dit, ''Jace, oui nous connaissons Jace. Elle est un bon enfant et elle connaît réellement les choses de son ordinateur. Il n'y a rien a craindre.'' Mais il pouvait dire que la secrétaire confuse n'était pas convaincu. ''Elle était ici le mois dernier pour nous aider à paramétrer notre réseau. Dites lui juste que l'Officier Hank a dit qu'elle doit prendre une pause parce qu'elle le fait encore. Elle sait de quoi je parle, la dernière fois que je devait intervenir pour calmer un groupe de bibliothécaires après qu'elle soit entrée en conflit avec le groupe de technologie sur le fait que le port TCP zéro soit un port valide ou non.''

La secrétaire ne s'est pas senti rassurée au moment où elle raccrochait. Elle n'était pas assez sûre de ce que cette fille faisait sur leurs ordinateurs. Et la dernière chose qu'elle a voulu c'était un autre virus qui couperait sa connexion Internet. Donc en essayant de ne pas trop s'accorder assez d'attention, en tremblant comme un petit enfant après une nuit de ruse et de menace, elle s'est dirigée vers l'interrupteur d'alimentation à côté de l'armoire à dossiers de Mr McGurky et elle a appuyé sur le bouton rouge, coupant l'alimentation du système informatique, de l'imprimante, du destructeur de papier, et autre. Jace est restée inactive lorsque l'écran s'est éteint. Elle a remarqué qu'elle l'a encore fait. Alors elle s'est rappelée de prendre un souffle. Mais c'était trop tard. Mr McGurky était déjà entrain d'écrire son nom sur des bouts de papiers pour une détention d'une semaine.

Fin du Jeu.

#### **Le Système d'Exploitation: OSX**

Comme dans Linux, lorsque vous travaillez sous OS X, vous exécutez les commandes dans une fenêtre d'Invite de commandes. Sous OS X cette application est désignée sous le nom de **Terminal**.

OS X est basé sur les versions NetBSD et FreeBSD d'UNIX, des ancêtres de Linux. Son interface graphique et sa Ligne de Commandes sont semblables à celle de Linux : vous pouvez faire tout ce que vous faites en interface graphique, via la ligne de commandes, et même plus.

Certaines personnes pensent que Windows a voilé toute l'idée de l'interface graphique de Mac. En fait, les interfaces graphiques et les pointeurs de souris étaient utilisés dans des systèmes d'exploitation plus ancien. Vous pouvez savoir pratiquement plus que n'importe qui, de quel système d'exploitation s'agit-il.

#### **Comment ouvre t-on la fenêtre Terminal**

**1.** Cliquez sur l'icône **Spotlight**, l'icône d'une loupe habituellement situé à l'angle supérieur droit de votre écran, recherchez **Terminal**.

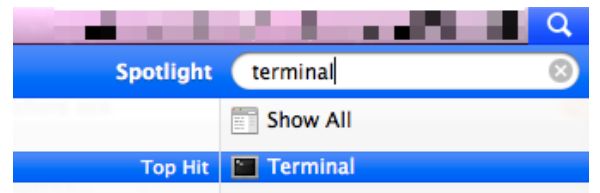

**2.** Ensuite appuyez sur Entrer ou cliquez dessus. Vous verrez apparaître la fenêtre Terminal.

Habituellement Terminal se situe à l'emplacement suivant **Applications > Utilitaires**. Impressionnez vos amis en modifiant l'apparence du Terminal conformément à vos préférences. Appuyez simultanément sur la touche *commande* et *virgule* pour afficher la boîte de dialogue *Préférences* du Terminal et choisissez vos couleurs préférées. Habituellement ce raccourci clavier vous donne accès à la boîte de dialogue *Préférences* d'un programme sous OS X.

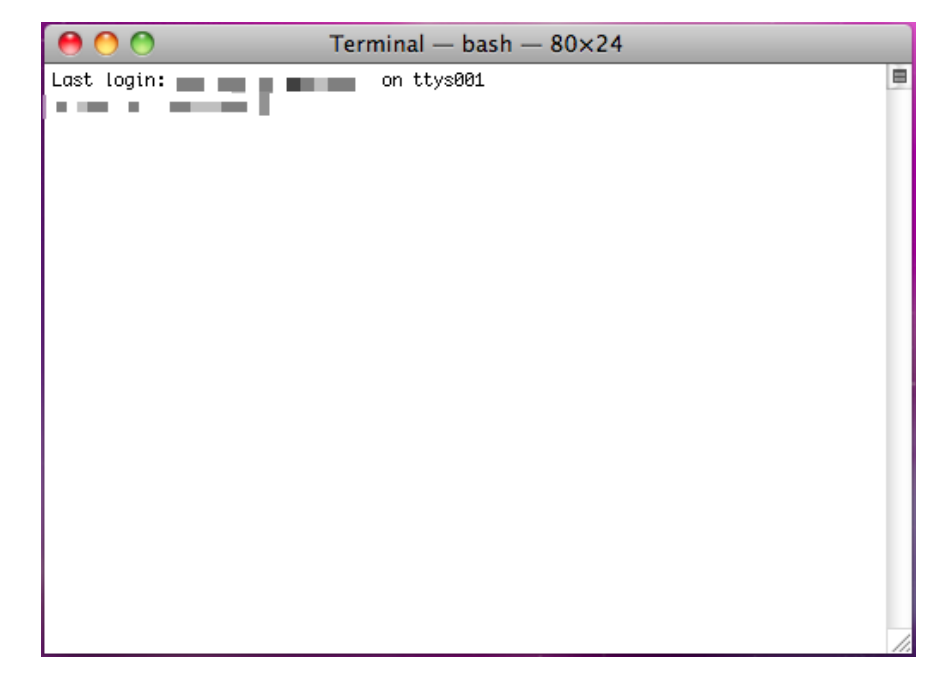

#### **Les Commandes et les Outils (OSX)**

Les systèmes Mac sont munis d'un shell bash, donc la plupart des commandes Linux fonctionnent aussi bien sous OS X.

#### **Les Commandes**

Les mots en italic sont des options que vous devez saisir.

Pos

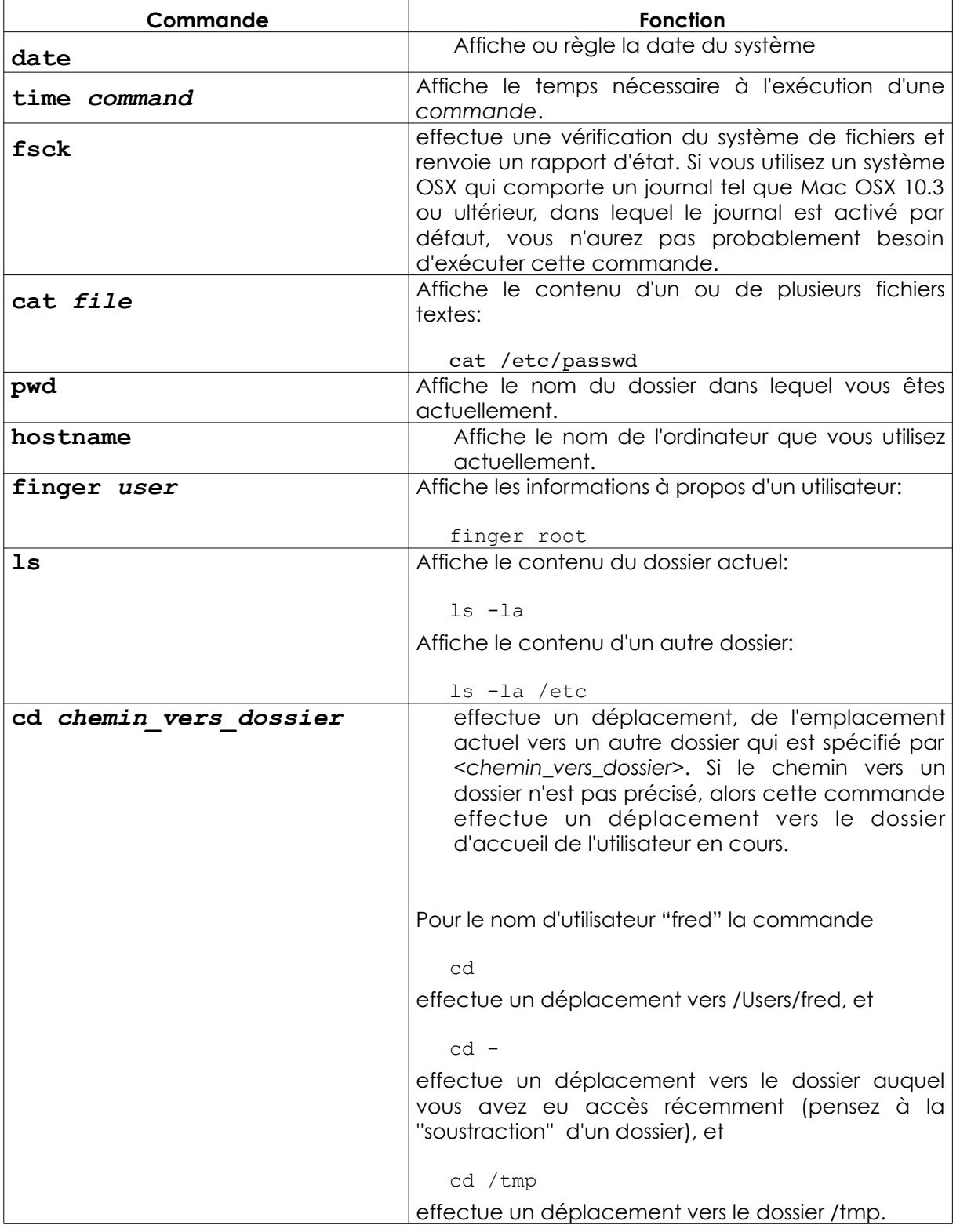

 $\mathbf{F}$ k,

 $\ddot{a}$ 

**Grand Car Leo Ma** 

HALL A

if av J

 $C_4N$ 

 $Q_{\nu}^{2}$ 

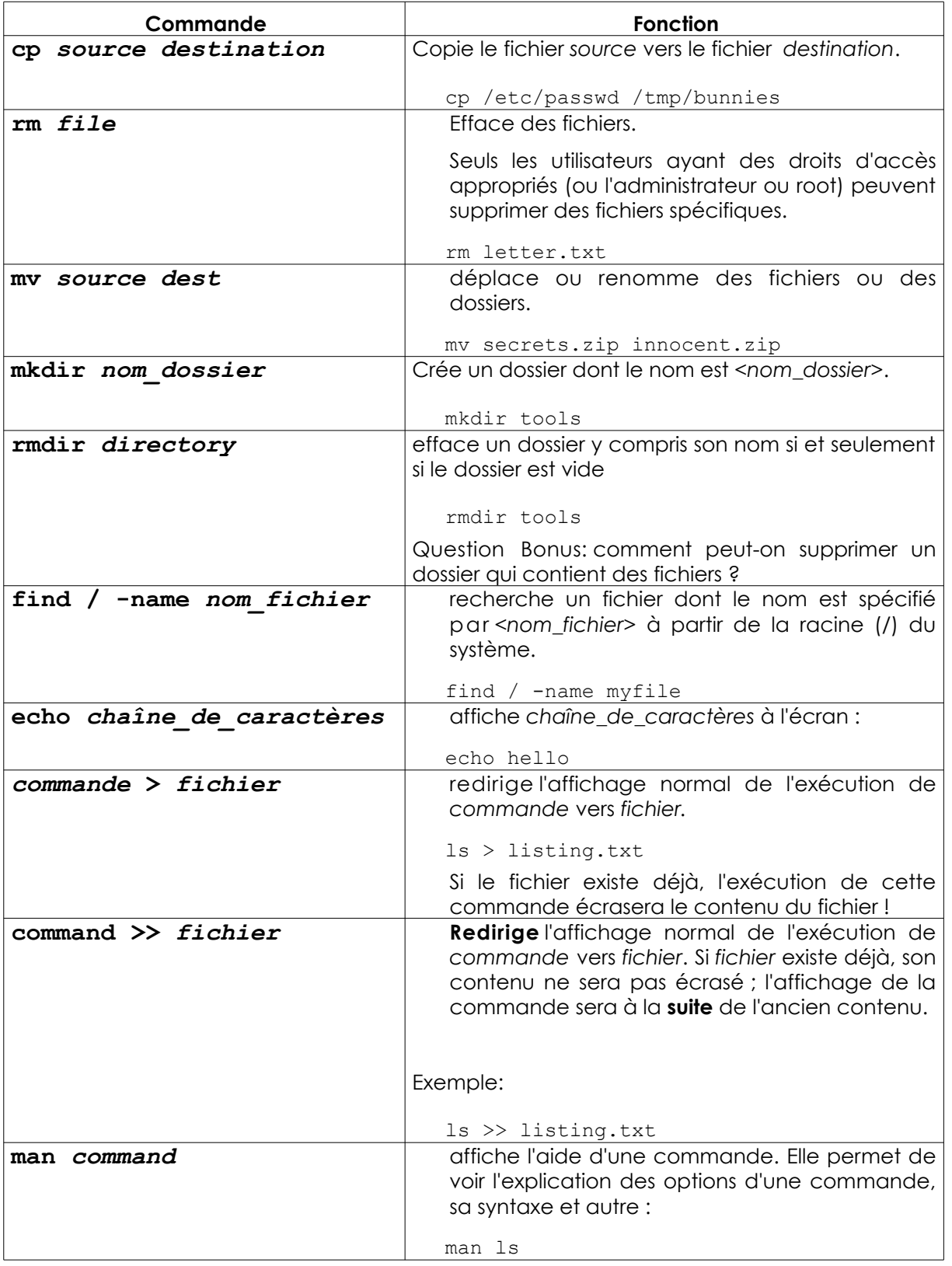

Pour avoir des informations complémentaires à propos d'une commande, essayez ce qui suit

```
command -h
command --help
man command
help command
info command
```
Par exemple, pour obtenir des informations complémentaires à propos de la commande *ls*, essayez les deux options suivantes :

ls –-help man ls

#### **Les Outils**

Les mots en italic sont des options à saisir.

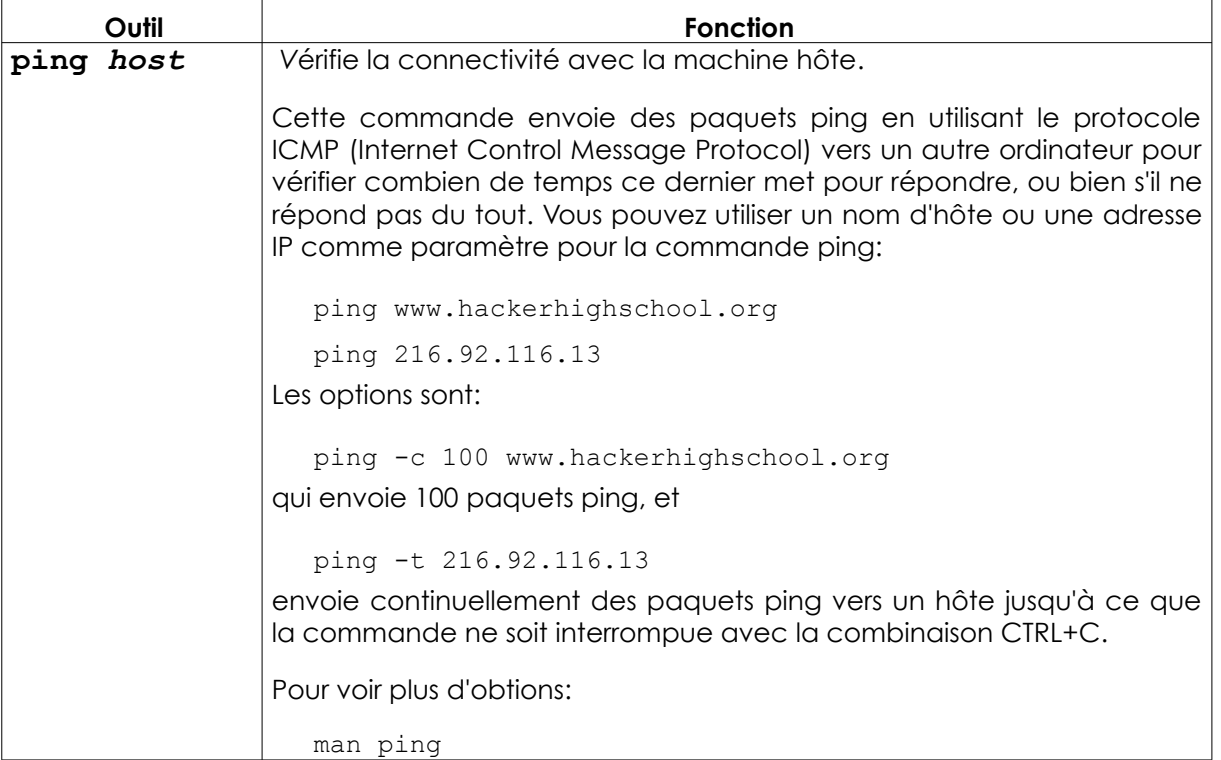

**Proble** 

TRA

**For k** 

**Grand Car Leo Ma** 

 $C_n$  in  $G$ 

HALL A

if av J

 $Q_{\phi}^{0}$ 

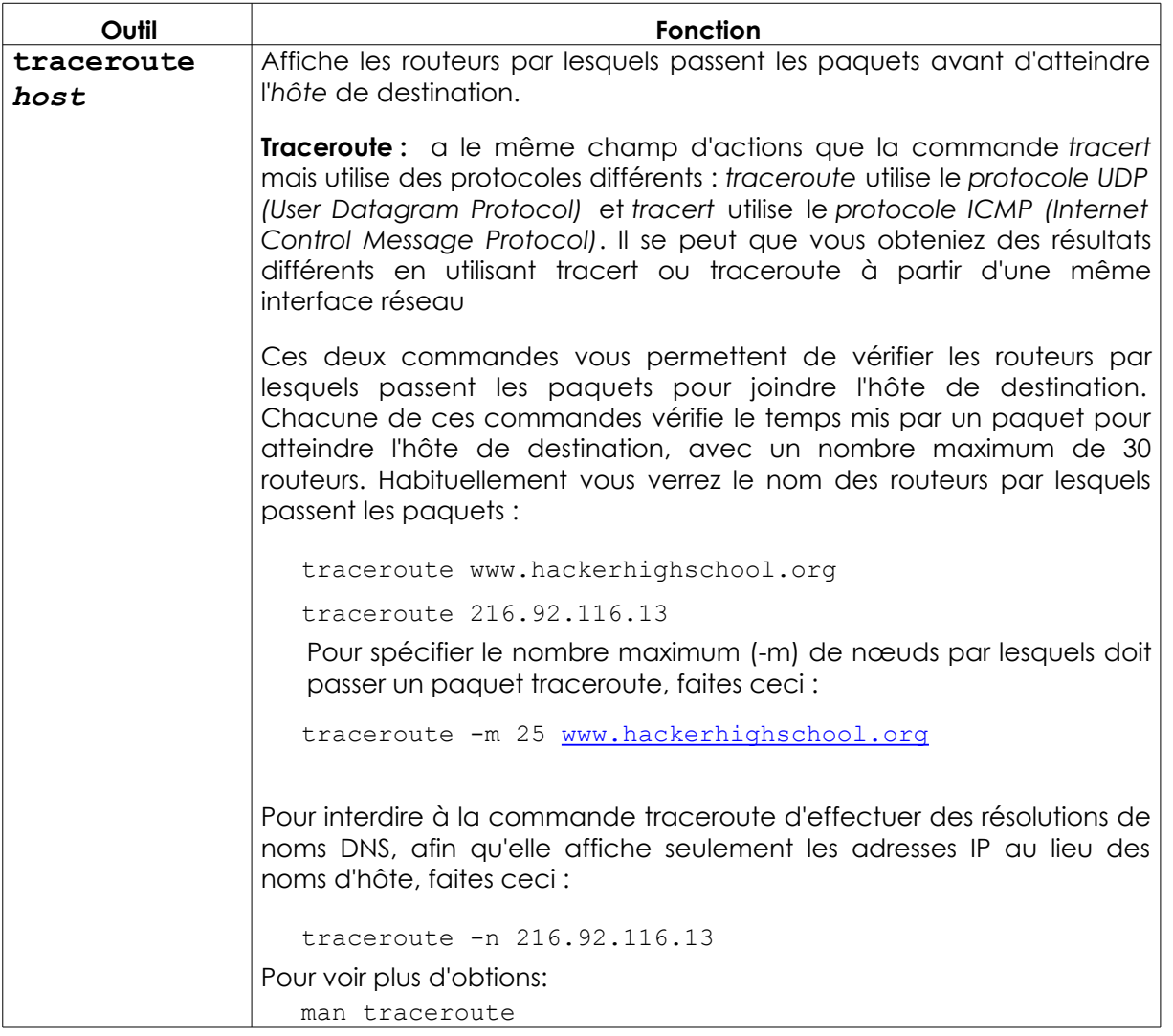

**For** b,

 $\left| \cdot \right|$ 

**Grand Car Leo Ma** 

 $C_n$  in  $G$ 

HALL A

if av J

 $Q_{\phi}^{0}$ 

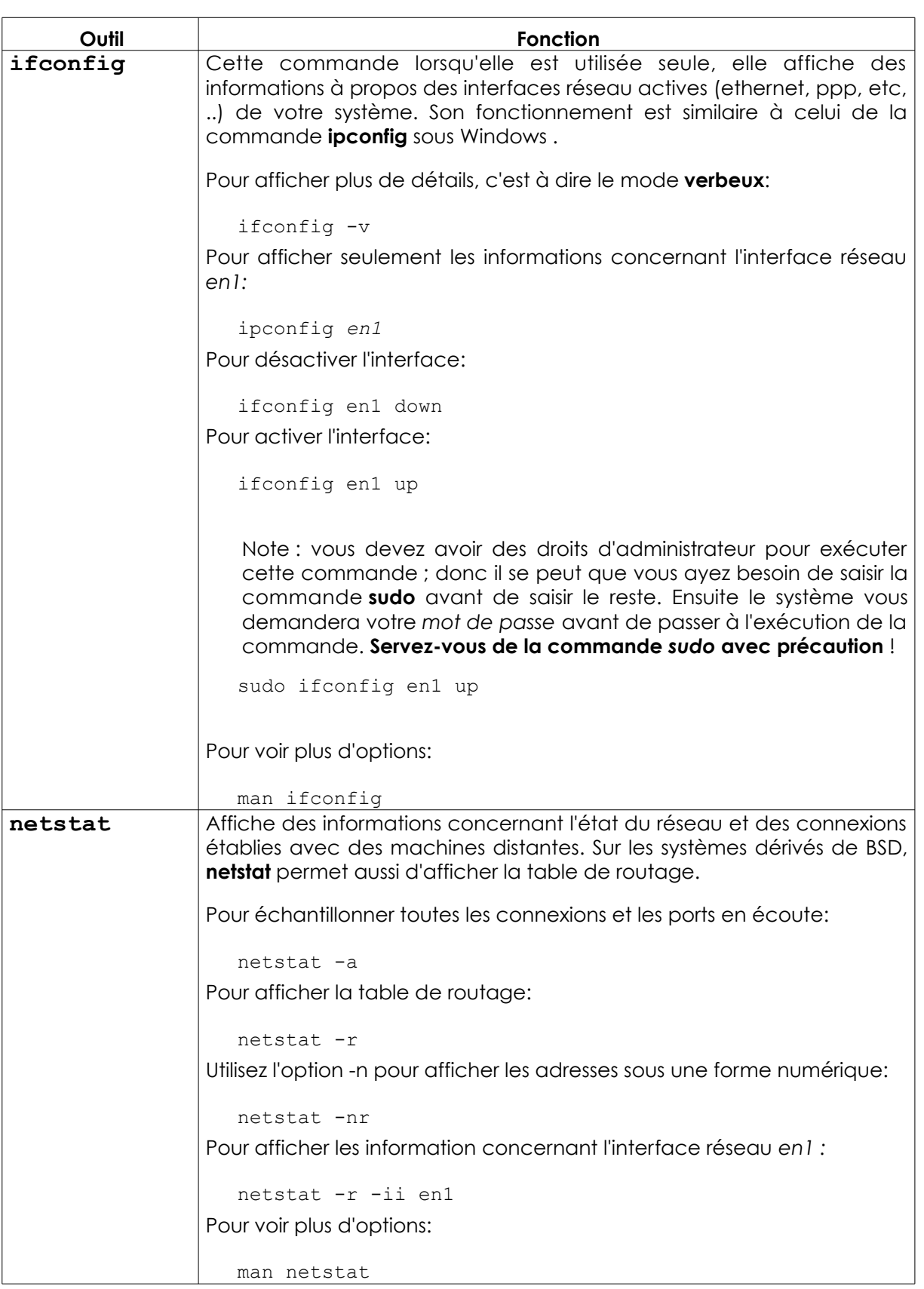

#### **Exercices**

- 2.12 Identifiez le nom et l'adresse IP de votre machine.
- 2.13 Tracer le chemin vers www.hackerhighschool.org. Identifiez les adresses IP des routeurs intermédiaires et retrouver votre chemin.
- 2.14 Sous Windows utilisez **tracert** pour tracer le chemin entre vous et www.hackerhighscool.org tel que le verrait Windows, et redirigez l'affichage vers un fichier nommé **output.txt** pour une analyse ultérieure.
- 2.15 Ensuite exécutez l'équivalent de la commandes traceroute sous OSX et Linux à partir du même réseau, en envoyant respectivement les affichages vers les fichiers **output2OSX.txt** et **output2Linux.txt**. Analysez attentivement les fichiers contenant les affichages :
	- **1.** Les voies sont elles les même ou il y a des différences?
	- **2.** Avez-vous vu une ligne contenant:

\* \* \*

Qu'est-ce que cela veut dire?

**3.** Répétez ceci au moins une heure plus tard. Est-ce que les résultats sont toujours les mêmes?

#### **Les Commandes Essentielles et leur Equivalence pour Windows, OSX et Linux**

**RE**  $-100$ 

Words in italics are options that you must enter.

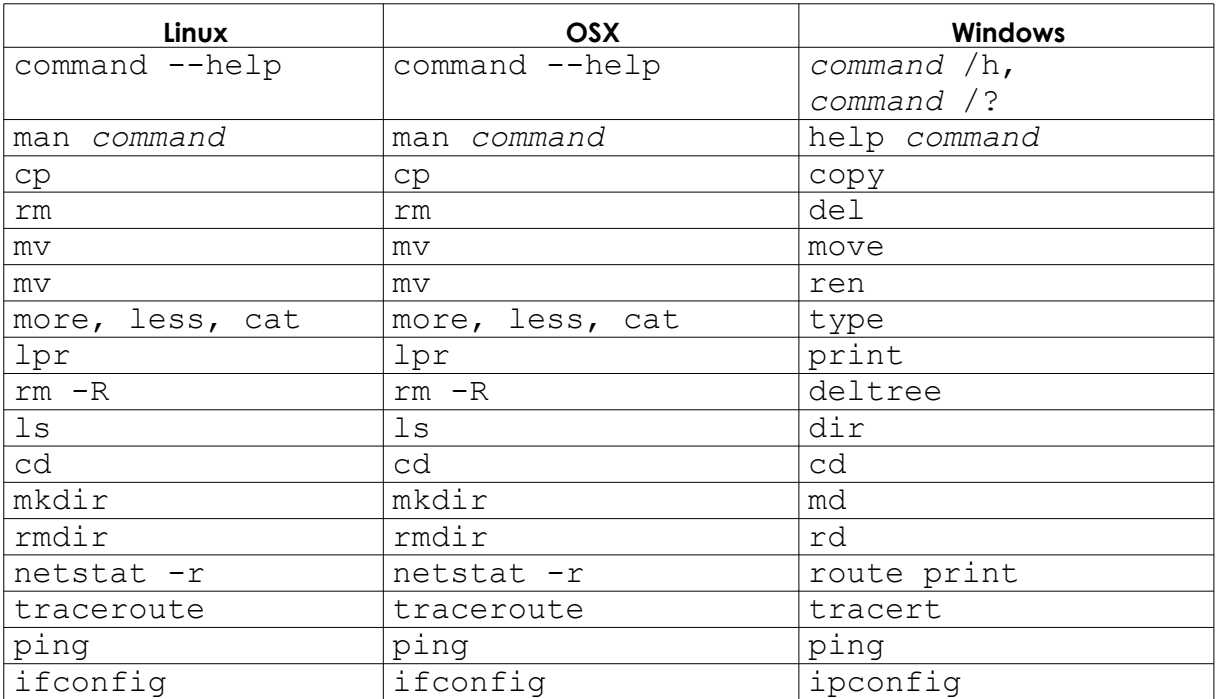

Today's teens are in a world with major communication and productivity channels open to them and they don't have the knowledge to defend themselves against the fraud, identity theft, privacy leaks and other attacks made against them just for using the Internet. This is the reason for Hacker Highschool.

The Hacker Highschool project is the development of security and privacy awareness learning materials for junior high and high school students.

Hacker Highschool is a set of lessons and a practical means of making hackers. Beyond just providing cybersecurity awareness and critical Internet skills, we need to teach the young people of today how to be resourceful, creative, and logical, traits synonymous with hackers. The program contains free security and privacy awareness teaching materials and back-end support for teachers of accredited junior high, high schools, and home schooling. There are multiple workbooks available in multiple languages. These are lessons that challenge teens to be as resourceful as hackers, including safe Internet use, web privacy, researching on the internet, avoiding viruses and Trojans, legalities and ethics, and more.

The HHS program is developed by ISECOM, a non-profit, open-source research group focused on security awareness and professional security development and accreditation.

H<mark>acker Highschool</mark><br>security awareness for teens

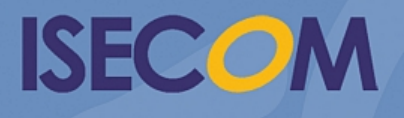

Creative Commons 3.3 Attribution-Non-Commercial-NoDerivs 2012, ISECOM WWW.ISECOM.ORG - WWW.OSSTMM.ORG - WWW.HACKERHIGHSCHOOL.ORG - WWW.BADPEOPLEPROJECT.ORG - WWW.OSSTMMTRAINING.ORG